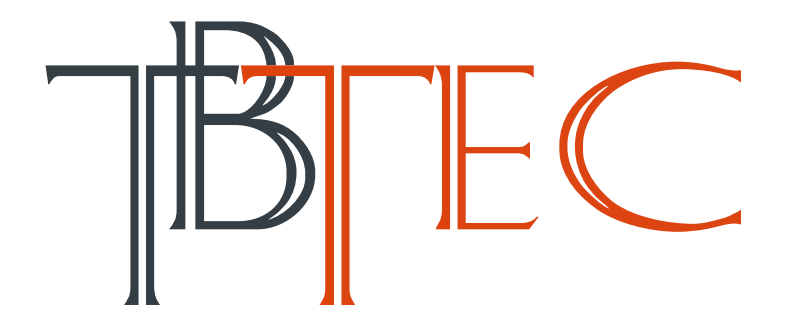

# *Поворотные AHD видеокамеры с ИК подсветкой*

Инструкция по установке, настройке и эксплуатации

# **TBC-A5481HD, TBC-A5581HD**

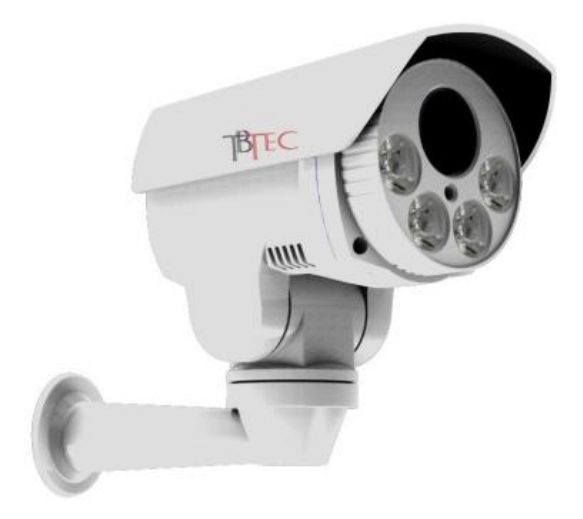

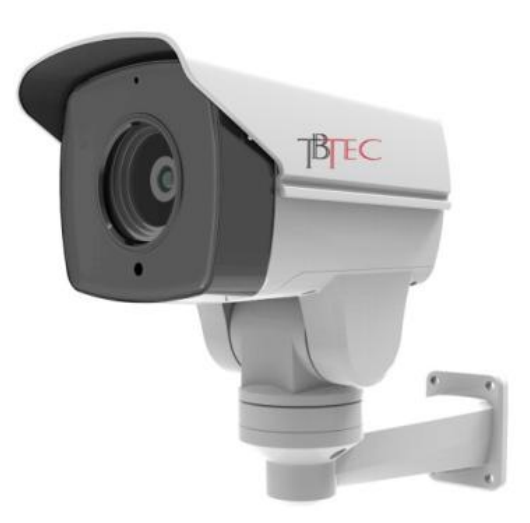

# FC CE EHE

#### Меры предосторожности

Во избежание травм и повреждения оборудования внимательно прочтите инструкцию!

**Все работы по установке и эксплуатации оборудования должны выполняться в соответствии с требованиями действующих нормативных документов (ПУЭ) при соблюдении правил техники безопасности (ПТЭ и ПТБ).**

1.1 Питание

Используйте только специализированные источники питания для видеокамер. Перед включением питания убедитесь, что полярность подключения и величина напряжения соответствуют требуемому значению.

Во избежание повреждения оборудования грозовыми разрядами используйте устройства грозозащиты по цепям питания и передачи видеосигнала!

Не заземляйте корпус, исключите контакт корпуса видеокамеры с металлическими конструкциями зданий и других сооружений.

1.2 Окружающая среда

Избегайте направлять видеокамеру в сторону мощных источников света (например, Солнце) и лазерного излучения во избежание её повреждения.

Внутренние части видеокамеры, такие, как оптические, электронные и механические прецизионные узлы могут быть повреждены при резких ударах и сильных вибрациях, поэтому соблюдайте осторожность при транспортировке, хранении и использовании.

Во избежание повреждения поворотного механизма не устанавливайте видеокамеру в местах, где могут быть препятствия её движению.

Устанавливайте видеокамеры и прокладывайте кабели вдали от силовых кабелей и технологического и электрооборудования.

Избегайте установки видеокамеры в местах, где она может подвергаться воздействию воды, пыли, вибраций, электромагнитных помех и другим неблагоприятным воздействиям.

Не касайтесь руками лицевой стороны видеокамеры.

1.3 Обслуживание

Не используйте агрессивные моющие средства и растворители для снятия загрязнений. Желательно использовать мягкие хлопковые салфетки слегка смоченные спиртом.

1.4 В случае появления неисправности не пытайтесь самостоятельно ремонтировать видеокамеру. Обращайтесь в сервисную службу.

#### 1. Проверка внешнего вида и комплектности.

Проверьте сохранность упаковки и внешний вид изделия на отсутствие видимых внешних повреждений. Проверьте комплектность.

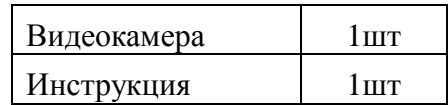

## 2. Внешний вид и габариты

#### 2.1 Внешний вид и назначение разъёмов

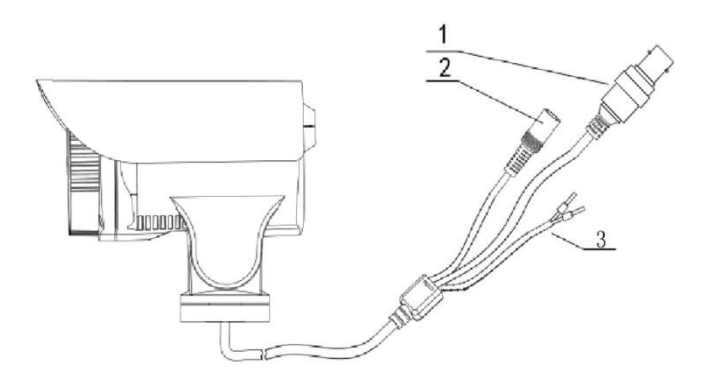

Рис. 2-1

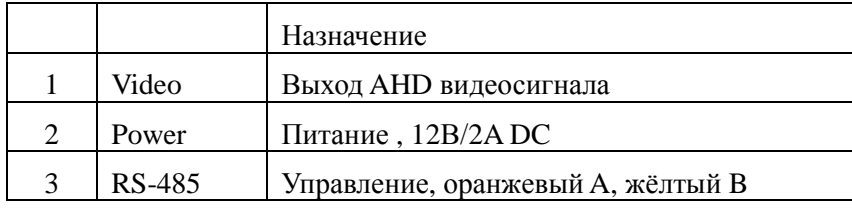

Таблица 1-2 Назначение разъёмов

#### 2.2 Габаритные размеры

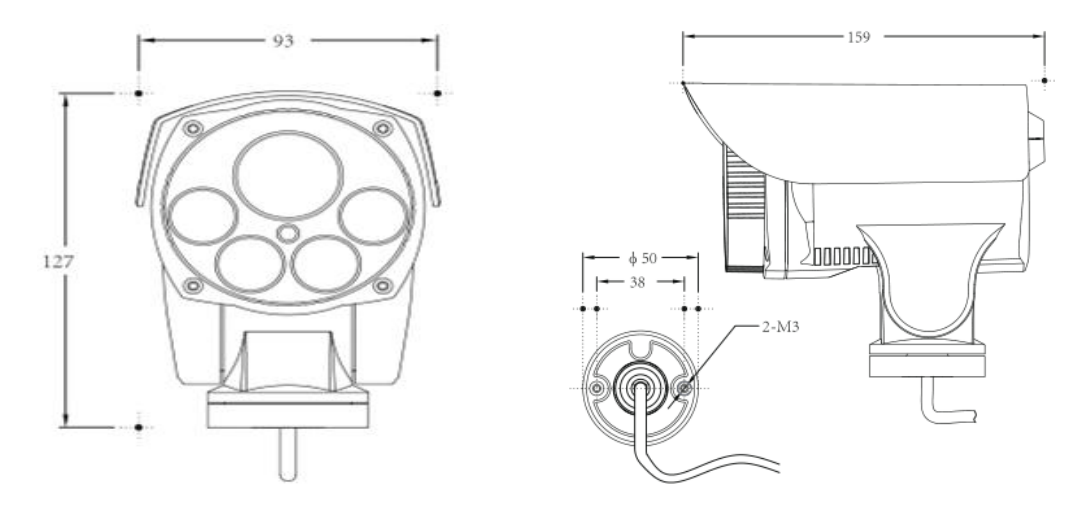

Рис. 2-3 Размеры (мм)

## 3. Установка

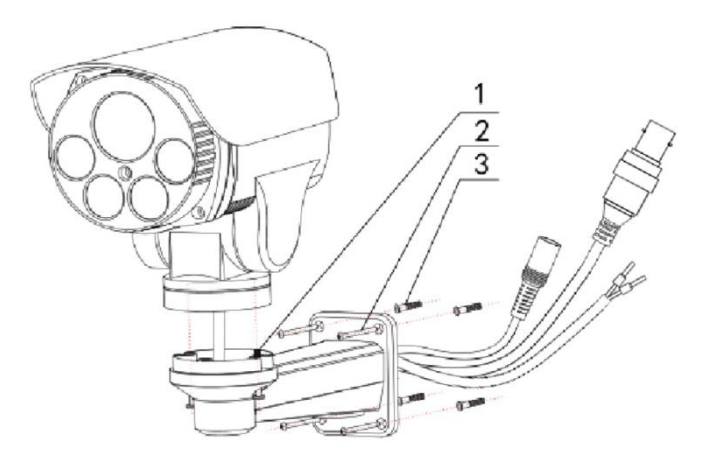

Рис. 3-1. Установка видеокамеры.

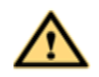

**Предупреждения:**

**Не пытайтесь повернуть видеокамеру вручную, это приведёт к повреждению поворотного механизма!**

Шаг 1: Установка видеокамеры на кронштейн.

Пропустите кабель внутрь кронштейна, установите видеокамеру на кронштейн и закрепите её винтами.

Шаг 2: Установка видеокамеры на стену.

Вставьте дюбеля в отверстия в стене, установите кронштейн с видеокамерой и надёжно закрепите её.

Шаг 3: С помощью клавиатуры, пульта управления или Видеорегистратора отрегулируйте положение видеокамеры.

После установки герметизируте места расположения разъёмы и места их расположения. Убедитесь в том, что вода не сможет пройти к местам расположения разъёмов по кабелям.

#### 4 Управление видеокамерой

Данные видеокамеры может управляться двумя способами: по интерфейсу RS485, либо по коаксиальному кабелю через видеовыход (при использовании с видеорегистратором серии TBR-HxxxHD). Для управления камерой через видеовыход необходимо подключить камеру коаксиальным кабелем к видеорегистратору, затем в видеорегистраторе щелкнуть правой кнопкой мыши на окно канала в который подключена камера и выбрать пункт «Управл. PTZ». При управлении через RS485 необходимо задать адрес видеокамеры, протокол и скорость передачи. Адрес, протокол и скорость передачи данных по умолчанию установлены равными, соответственно, 1, Pelco-D и 2400.

**Видеокамера не имеет обычного адресного переключателя, поэтому изменение адреса, протокола и скорости передачи могут быть изменены через порт RS485 с помощью программы VK200 (По поводу работы с данной программой просьба обращаться в службу тех.поддержки support@tbtec.ru).** 

#### 5. Экранное меню настроек (OSD-меню)

Данные видеокамеры оснащены экранным меню OSD в котором есть возможность изменения различных параметров обработки изображения. Для вызова меню настроек нажмите правую кнопку мыши на окне канала, к которому подключена видеокамера. В экранном меню выберите «Управл. PTZ». В окне номера Пресета введите «95». Вызовите «Пресет» №95 нажатием «Старт».

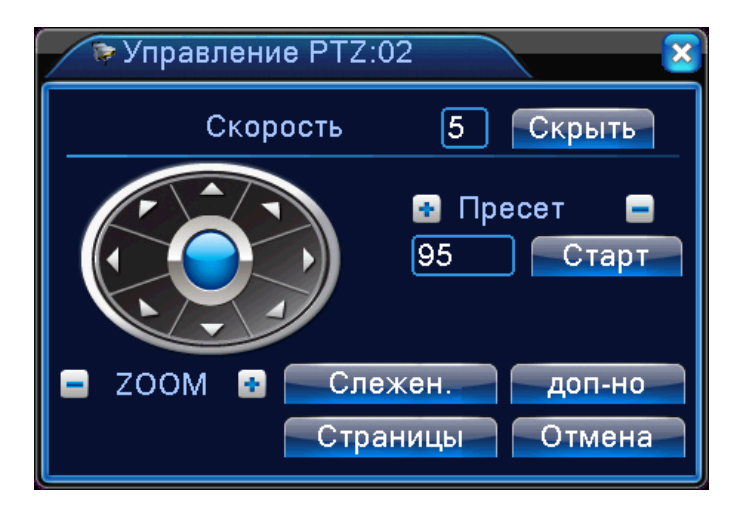

В окне канала появится экранное меню настроек видеокамеры. Для перехода к управлению меню нажмите кнопку «Доп-но».

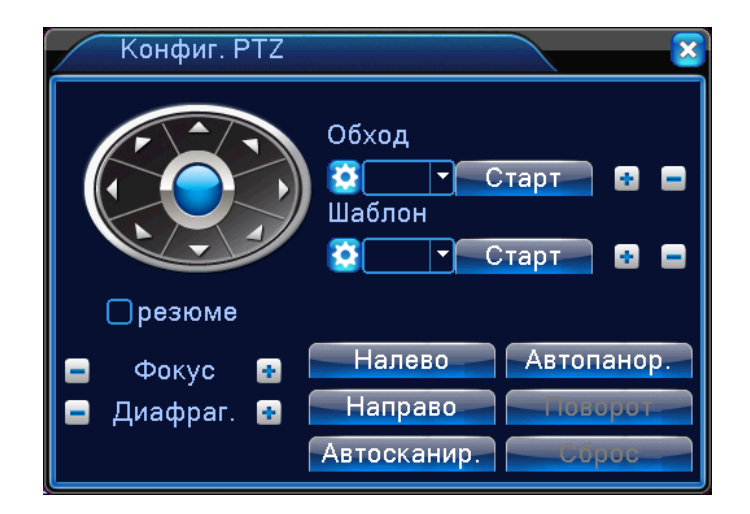

В новом окне управления, для перехода к нужному пункту меню используйте кнопки «Вверх»/«Вниз», для выбора режима – «Влево»/«Вправо», для входа в настройку режима – «Фокус +».

#### 6. Изменение и сохранение стартовой позиции камеры

Для сохранения заданной позиции камеры после выключения питания, необходимо сохранить ее действующую позицию в памяти камеры, для этого нужно зайти в управление PTZ и ввести Предустановки (Пресеты):

- 85 затем нажать  $+$  (Set)
- 75 затем нажать Старт (Переход, Вызов, Call)
- 1 затем нажать Старт (Переход, Вызов, Call)

Если процедура проделана верно, то камера опустится вниз и затем вернется обратно.

Далее установите камеру и объектив в нужную позицию и оставьте ее минимум на 10 минут. После истечения 10 минут точка сохранится в памяти и камера будет всегда загружаться с нее при запуске в дальнейшем.

## **Спецификация\***

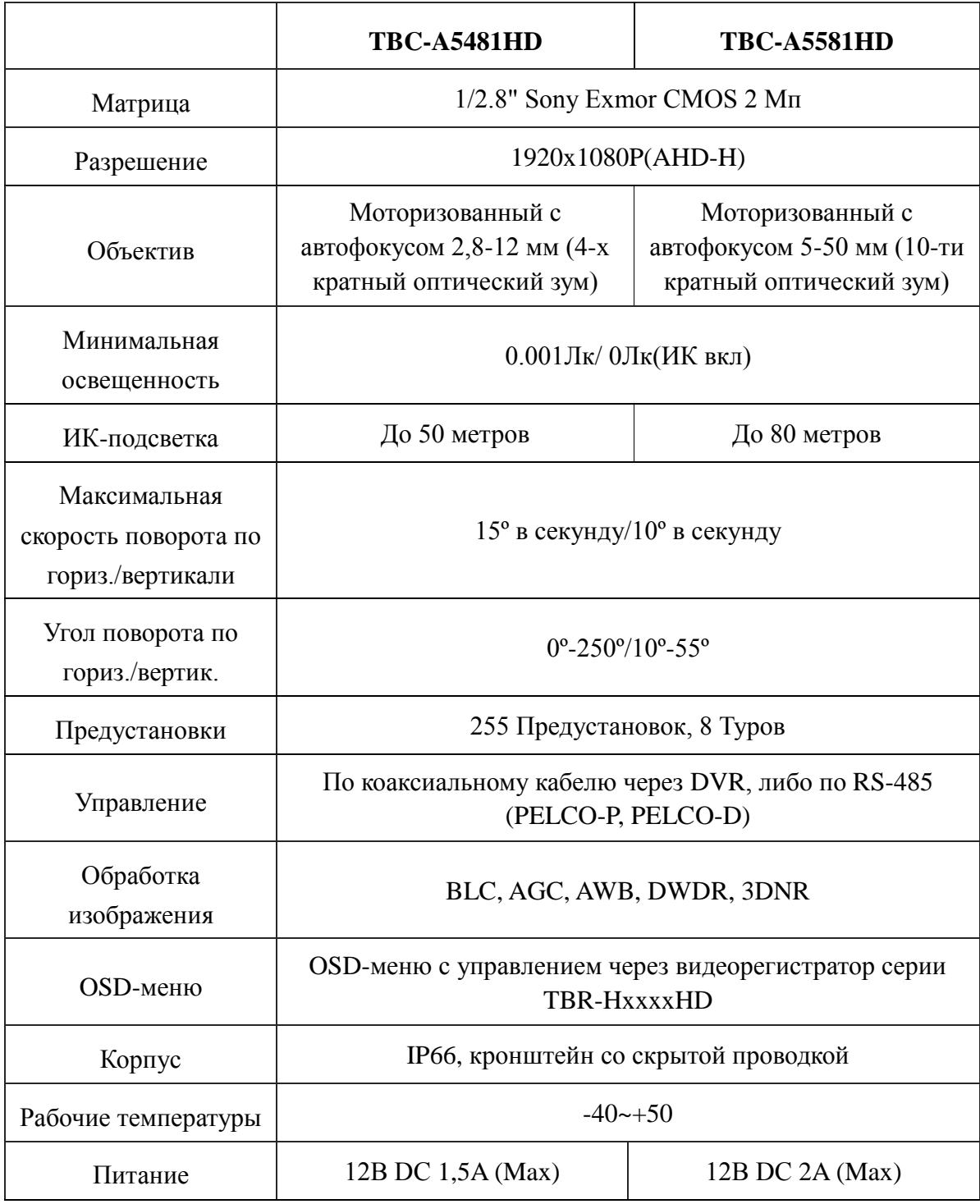

\* Изготовитель постоянно работает над усовершенствованием изделий, поэтому некоторые параметры могут иметь незначительные отличия.